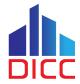

# **Basic HPC Usage**

Serving the Nation. Impacting the World.

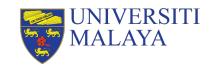

#### **Session Outcome**

- Understand the basic components of HPC.
- Understand the different storage and file system.
- Understand the basic SLURM parameters.
- Understand the concept of job submission.
- Understand the concept of job monitoring.

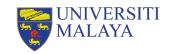

# **Basic Requirements for This Sessions**

- Basic Linux knowledge
- DICC account with HPC access
- OpenVPN client
- DICC OpenVPN profile
- SSH client (<u>PuTTY</u>/<u>MobaXterm</u>/command prompt/terminal)
- WinSCP for Windows users; FileZilla for Linux/MacOS users.

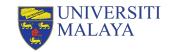

# **UMHPC Architecture Design**

Serving the Nation. Impacting the World.

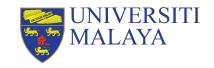

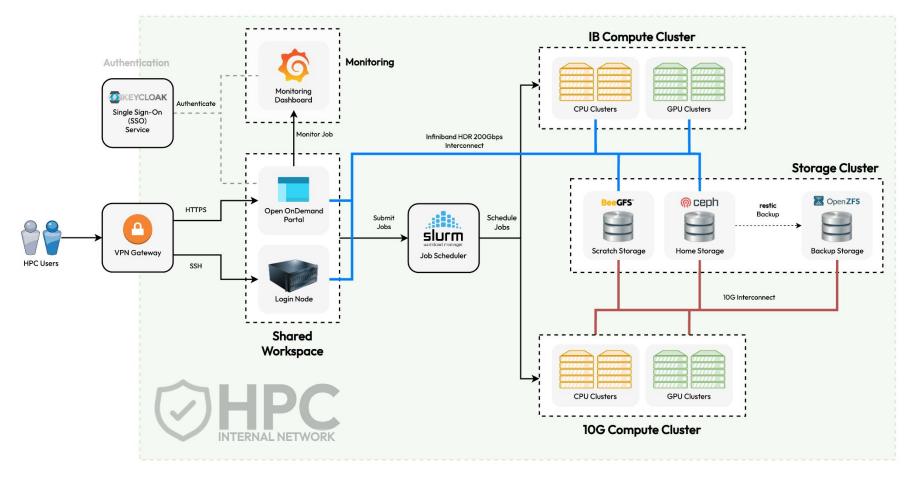

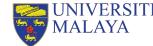

# **Login Node**

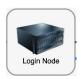

- The stuffs that users usually will do in here:
  - » Transfer and manage files
  - » Submit jobs
  - » Check error and output logs
  - » Monitor jobs
- Things to avoid:
  - » Execute CPU or memory intensive scripts
  - » Compile application
  - » Extract large archive file

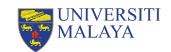

# **Storage Cluster**

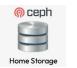

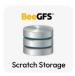

|                        | Home Directory  | Scratch Directory                                           |
|------------------------|-----------------|-------------------------------------------------------------|
| Storage Solution       | Ceph            | BeeGFS                                                      |
| Directory              | /home           | /scr                                                        |
| Quota                  | 100 GB per user | Unlimited                                                   |
| Raw Capacity           | ~303 TB         | ~ 466 TB                                                    |
| Storage Policy         | Persistent      | Non-persistent                                              |
| Storage Cleanup Policy | No              | Files that have not been accessed for 90 days or more.      |
| Project Directory      | No              | Yes, /scr/project                                           |
| Project Directory      | No              | Yes, /scr/project  Serving the Nation. Impacting the World. |

### **Compute Node**

- Some compute nodes are attached with GPU card(s).
- All jobs must be submitted to be executed in compute nodes and NOT login node.
- You cannot access to compute nodes directly unless you have at least a job running in the compute node(s).

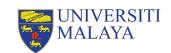

#### Compute Node (cont.)

- Currently, there are 7 partitions available in DICC:
  - » cpú-epyc
    - AMD EPYC 7F72 24-Core Processor (3.2 GHz)
  - » cpu-epyc-genoa
    - AMD EPYC 9534 64-Core Processor (3.7GHz)
  - » gpu-k40c
    - Nvidia Tesla K40c 3.5 GPU CC
  - » gpu-titan
    - Nvidia Titan Xp 6.1 GPU CC
  - » qpu-v100s
    - Nvidia Tesla V100S 7.0 GPU CC
  - » gpu-a100
    - Nvidia A100 8.0 GPU CC
  - » gpu-a100-mig
    - Nvidia AĬOO 8.0 GPU CC

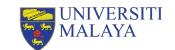

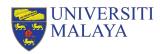

# Compute Node (cont.)

- Resources summary can be displayed by using the command:
  - » cluster-info

| Partition       | Node      | Cores | Thread | ds Mem (GB | GPU GPU   |        |
|-----------------|-----------|-------|--------|------------|-----------|--------|
| l cpu-epyc      | cpu12     | 48    | 1      | 240        |           |        |
| I               | cpu13     | 48    | 1      | 240        |           |        |
| I               | cpu14     | 48    | 1      | 240        |           |        |
| <br>+           | cpu15     | 48    | 1      | 240        |           |        |
| cpu-epyc-ger    | noa cpu16 | 128   | 1      | 752        |           |        |
| I               | cpu17     | 128   | 1      | 752        |           |        |
| I               | cpu18     | 128   | 1      | 496        |           |        |
| I               | cpu19     | 128   | 1      | 496        |           |        |
| I               | cpu20     | 128   | 1      | 496        |           |        |
| I               | cpu21     | 128   | 1      | 496        |           |        |
| I               | cpu22     | 128   | 1      | 496        |           |        |
| !               | cpu23     | 128   | 1      | 496        |           |        |
| gpu-a100        | gpu06     | 128   | 2      | 2000       | a100:     | 8      |
| l gpu-a100-mi   | .g gpu07  | 128   | 2      | 2000       | a100_4g.4 | 0gb: 8 |
| 1               |           |       |        |            | a100_3g.4 |        |
| +<br>  gpu-k40c | gpu04     | 16    | 2      | 56         | k40c:     | 2      |
| gpu-titar       | gpu02     | 16    | 2      | 120        | titanxp:  | 2      |
| gpu-v100s       | gpu05     | 32    | 2      | 184        | v100s:    | 2      |

#### **Account & Limits**

- Every fresh user in DICC who wish to use HPC must request HPC access in DICC service desk.
- Every fresh HPC user will have limit resources access.

|                       | Limited Account                             | Normal Account      |
|-----------------------|---------------------------------------------|---------------------|
| Billing Limit         | 50,000                                      | Unlimited           |
| Accessible Partitions | cpu-epyc, gpu-k40c,<br>gpu-titan, gpu-v100s | All partitions      |
| Walltime              | 1 hour                                      | 7 days              |
| QoS                   | limited                                     | short, normal, long |

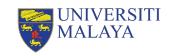

# Resource Usage

Serving the Nation. Impacting the World.

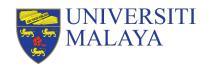

# **Priority**

- Every job have unique priority.
- Priority determine which job will start first.
- Priority is determined by job age, fairshare and QoS in the ratio of 2:25:1.

#### **Fairshare**

- Fairshare is meant to maintain the fairness in queuing system.
- Every user have the same amount of initial fairshare.
- Fairshare is affected by the resource usage over the past 90 days.
- Resource usage is calculated by a billing system.

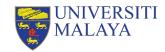

# **Billing System**

- Every job submitted to compute node(s) will impose to a billing value.
- The billing value is calculated based on the cost of the node during acquisition.
- The billing amount for each resource type will be calculated using a ratio proportionally to the cost of the node, including CPUs, memory and GPUs.
- Each core allocated for non-multithreaded jobs will be treated as 2 CPUs and no multiple multithreaded jobs should fall within the same core.
- All jobs will be billed based on the highest amount of resource type allocated.

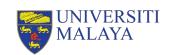

# Billing System (cont.)

|                |        | I      |                                                  |            |
|----------------|--------|--------|--------------------------------------------------|------------|
| Partition      | CPU    | Memory | GPU                                              | MaxPerNode |
| сри-ерус       | 750    | 150    | N/A                                              | 36000      |
| cpu-epyc-genoa | 625    | 120    | N/A                                              | 80000      |
| gpu-k40c       | 700    | 400    | 11200                                            | 22400      |
| gpu-titan      | 750    | 200    | 12000                                            | 24000      |
| gpu-v100s      | 1437.5 | 500    | 46000                                            | 92000      |
| gpu-a100       | 4687.5 | 600    | 150000                                           | 1200000    |
| gpu-a100-mig   | 4687.5 | 600    | a100_4g.40gb:<br>83500<br>a100_3g.40gb:<br>66500 | 1200000    |

#### Example

- A non-multithreaded, 2 CPU cores, 64 GB memory and 2 v100s GPUs job running in gpu-v100s:
- The billing value can be breakdown as follow:
  - » CPU = 4 (2 CPUs per core, 2 cores) \* 1437.5 (Billing value per CPU in gpu-v100s) = **5750** resource usage per minute
  - » Memory = 64 (64 GB memory) \* 500 (Billing value per GB memory in gpu-v100s) = 32000 resource usage per minute
  - » GPU = 2 (2 GPUs) \* 46000 (Billing value per GPU in gpu-v100s) = 92000 resource usage per minute (Highest)
- Hence, the job will be billed for 92000 resource usage per minute as 2 v100s
   GPUs has the highest billing value per minute among 2 CPUs and 64 GB memory.

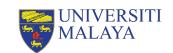

#### QoS

 QoS determine the maximum walltime, priority and resource usage factor of a job.

| QoS     | Priority | UsageFactor | Max WallTime |
|---------|----------|-------------|--------------|
| limited | 0        | 10          | 1 hour       |
| short   | 2000     | 1           | 1 hour       |
| normal  | 0        | 1           | 1 day        |
| long    | 0        | 1           | 7 days       |

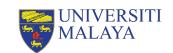

# **Basic SLURM Job Submission**

Serving the Nation. Impacting the World.

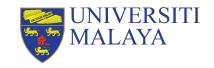

#### Steps to Submit A Job

- 1. Prepare your input files.
- 2. Determine and load the application(s) of your choice.
- 3. Determine the SLURM job submission parameters.
- 4. Determine your job submission type.
- 5. Submit your job.

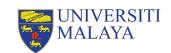

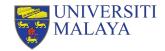

#### **Prepare Your Input Files**

For Windows user, we recommend user to use WinSCP:

» Protocol: SCP

» Port: 22

» Host name: login01.dicc.um.edu.my

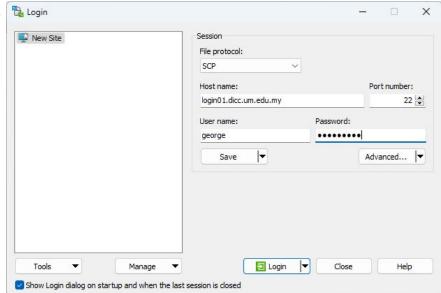

#### Prepare Your Input Files (cont.)

 For Linux/MacOS, you can use FileZilla as your FTP/SCP client to transfer your files between UMHPC and your local workstation.

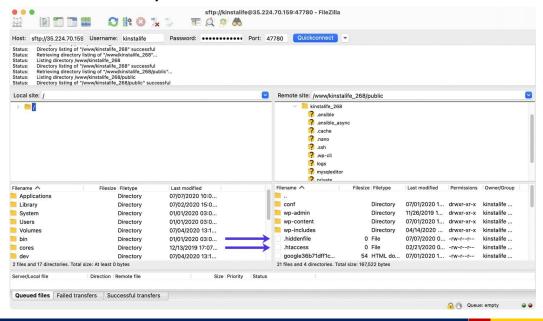

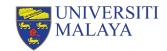

# The HARDER Way To Transfer Files

- You can use scp command in your terminal/console/command prompt:
- To transfer file into UMHPC:

```
$ scp /path/to/filename username@login01.dicc.um.edu.my:/path/to/destination
```

To transfer folder into UMHPC:

```
$ scp -r /path/to/directory username@login01.dicc.um.edu.my:/path/to/destination
```

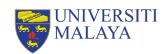

#### Hands On

- Create a folder, my\_first\_job in your local machine.
- Create an empty text file, tutorial.sh
- Transfer the folder into your home directory in UMHPC.

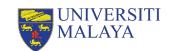

#### Steps to Submit A Job

- 1. Prepare your input files.
- 2. Determine and load the application(s) of your choice.
- 3. Determine the SLURM job submission parameters.
- 4. Determine your job submission type.
- 5. Submit your job.

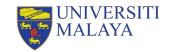

# **Application & Modules**

 Most of the application/module or system library are NOT available in login node.

| Function                                   | Login Node    | Compute Node  |
|--------------------------------------------|---------------|---------------|
| List all applications in all compute nodes | node-modules  | -             |
| List all application in current instance   | module avail  | module avail  |
| Load a specific application                | module load   | module load   |
| List all the loaded application/module     | module list   | module list   |
| Unload a loaded module                     | module unload | module unload |
| Unload all loaded module                   | module purge  | module purge  |

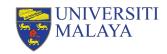

#### Hands On

Verify the presence of miniconda using the command:

```
» conda --version
```

- Check the available module installed in login node.
- Load miniconda module.
- List all the module(s) had been loaded currently.
- Verify again the presence of miniconda using the command:

```
» conda --version
```

- Unload all the modules.
- List out all the module installed in compute nodes.

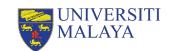

#### **Answer**

```
$ conda --version
$ module avail
$ module load miniconda/24.1.2
$ module list
$ conda --version
$ module purge
$ node-modules
```

#### Steps to Submit A Job

- 1. Prepare your input files.
- 2. Determine and load the application(s) of your choice.
- 3. Determine the SLURM job submission parameters.
- 4. Determine your job submission type.
- 5. Submit your job.

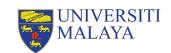

#### **SLURM Job Parameters**

Job parameters determine what kind of resources you want.

| Parameter     | Description                                   | Example            |
|---------------|-----------------------------------------------|--------------------|
| partition, -p | Specify the partition to run job.             | partition=cpu-epyc |
| ntasks, -n    | Specify the number of CPUs/cores required.    | ntasks=4           |
| mem           | Specify the amount of memory needed per node. | mem=16G            |
| nodes, -N     | Specify the number of compute nodes.          | nodes=1            |
| job-name, -J  | Specify the name of the job.                  | job-name=job01     |
| gpus, -G      | Specify the number of GPU card needed.        | gpus=1             |

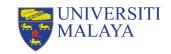

# **SLURM Job Parameters**

| Parameter  | Description                                              | Example                            |
|------------|----------------------------------------------------------|------------------------------------|
| qos, -q    | Specify the QoS for the job                              | qos=normal                         |
| output, -o | Specify the filename for output log.                     | output=output.log                  |
| error, -e  | Specify the filename for error log.                      | error=error.log                    |
| hint       | Enable/Disable hyper-threading                           | hint=nomultithread                 |
| mail-type  | Specify email notification on job status changes.        | mail-type=ALL                      |
| mail-user  | Specify which email address to receive the notification. | mail-user=your_email@email.c<br>om |

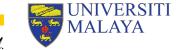

#### Steps to Submit A Job

- 1. Prepare your input files.
- 2. Determine and load the application(s) of your choice.
- 3. Determine the SLURM job submission parameters.
- 4. Determine your job submission type.
- 5. Submit your job.

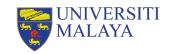

#### **SLURM Job Submission Mode**

| Batch Mode                                                                           | Interactive Mode                                                                    |
|--------------------------------------------------------------------------------------|-------------------------------------------------------------------------------------|
| Use <u>submission script</u> to execute.                                             | Enter the node to execute (cloud-alike).                                            |
| Job continue to execute even if you have lost connection or your session terminated. | Job terminated on connection lost/terminated session.                               |
| Cannot make changes during the execution.                                            | Able to make interactive input during the execution.                                |
| Usually done by using the command:<br>sbatch                                         | salloc to allocate resources. srun to join allocated resources and run calculation. |

Execute until the maximum walltime.

Must go through queue for resources allocation.

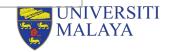

#### Steps to Submit A Job

- 1. Prepare your input files.
- 2. Determine and load the application(s) of your choice.
- 3. Determine the SLURM job submission parameters.
- 4. Determine your job submission type.
- 5. Submit your job.

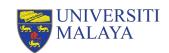

#### **Batch Mode**

#### When to use Batch Mode:

- You have unstable network connection.
- The application take a long time to complete.
- No input needed during the process of calculation.
- You need to run same calculation/simulation multiple times with different input files.

This method is the recommended and standard way of running a job in HPC environment.

#### Requirements:

- Job script
- Job parameters
- Commands to execute
- Input files

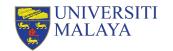

# **Example of Batch Script**

```
#!/bin/bash -1
#SBATCH --partition=cpu-epyc
#SBATCH --job-name=job01
#SBATCH --nodes=1
#SBATCH --ntasks=24
#SBATCH --mem=100G
#SBATCH --qos=normal
#SBATCH --hint=nomultithread
module load myModule
app -i input.file -o output.file
```

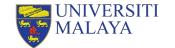

### Batch Mode (cont.)

Use sbatch command to submit the job script.

```
$ sbatch batch script.sh
```

 Use scancel command to cancel and remove the submitted job from queue. (Note: Once the job is cancelled, it cannot be recovered!)

```
$ scancel <job id>
```

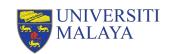

### Hands On

Edit the script, tutorial.sh to fulfil the following scenario:

- Submitting partition: cpu-epyc
- Total number of CPU cores: 16
- Number of nodes: 2
- Amount of memory per node: 50 GB
- Quality of service: short
- Job name: tutorial

#### **EXAMPLE**

```
#!/bin/bash -1
```

```
#SBATCH --partition=cpu-epyc

#SBATCH --job-name=job01

#SBATCH --nodes=1

#SBATCH --ntasks=24

#SBATCH --mem=100G

#SBATCH --qos=normal

#SBATCH --hint=multithread
```

```
module load myModule
app -i input.file -o
output.file
```

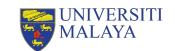

### **Answer**

```
#!/bin/bash -1
#SBATCH --partition=cpu-epyc
#SBATCH --nodes=2
#SBATCH --ntasks=16
#SBATCH --mem=50G
#SBATCH --qos=short
#SBATCH --job-name=tutorial
#SBATCH --output=%x.out
#SBATCH --error=%x.err
```

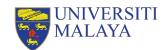

### Interactive Mode

#### When to use Interactive Mode:

- You have to input commands or intermediate input during the application execution.
- You are trying to compile your own application.
- You are trying to debug or troubleshoot your calculation or compilation.

#### Requirements:

- Job parameters
- Commands to execute

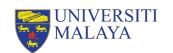

### Interactive Mode (cont.)

- To start an interactive session, first, you will need to allocate the resources you need then join the session interactively.
- To allocate resource for interactive session:

```
$ salloc -p cpu-epyc -N 1 -n 4 --mem=16G --qos=normal
```

To join the allocated session interactively:

 To exit the interactive session, enter exit in terminal twice to leave and relinquish the allocated resources.

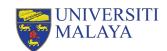

### **Example of Interactive Mode**

```
[user@login01 ~]$ salloc -p cpu-epyc -N 1 -n 4 --mem=16G
--qos=normal
salloc: Pending job allocation 12345
salloc: job 12345 queued and waiting for resources
salloc: job 12345 has been allocated resources
salloc: Granted job allocation 12345
salloc: Waiting for resource configuration
salloc: Nodes cpu01 are ready for job
[user@login01 ~]$ srun --jobid=12345 --pty bash -1
[user@cpu12 ~]$ exit
logout
[user@login01 ~]$ exit
salloc: Relinquishing job allocation 12345
```

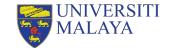

# **Basic SLURM Utilities**

Serving the Nation. Impacting the World.

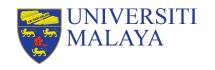

### **Job Queue Status**

- You use squeue command to list all job in the current queue.
- To list your own job queue status:
  - \$ squeue --me
- To check your job estimated starting time:
  - \$ squeue --start --me

| Job Status | Description                      |
|------------|----------------------------------|
| PD/Pending | Pending for resource scheduling. |
| R/Running  | The job is currently running.    |

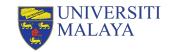

## **Job Priority**

- You can use sprio command to list the priority of all current queuing jobs.
- The higher the number of job priority, the job is more likely to start next.

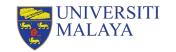

## **Job History**

- You can use sacct command to review your account job history.
- To view your account history within a certain time frame:

```
$ sacct --starttime=2023-10-01 --endtime=2023-10-31
```

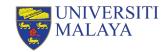

## **Job Monitoring**

- Every user is responsible for monitoring your own jobs to prevent resource wastage.
- There are several options to monitor your job:
  - » Visit DICC OnDemand portal at <a href="https://ood.dicc.um.edu.my/">https://ood.dicc.um.edu.my/</a> under Jobs > Active Jobs section.
  - » SSH into the node executing your jobs and use htop command for CPU usage and nvidia-smi for GPU usage.
  - » Check your output log and error log.

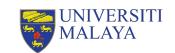

### **Useful Portal**

DICC Website - <a href="https://dicc.um.edu.my">https://dicc.um.edu.my</a>

DICC Jira Service Desk - <a href="https://jira.dicc.um.edu.my/servicedesk/customer/portals">https://jira.dicc.um.edu.my/servicedesk/customer/portals</a>

DICC Documentation Confluence - <a href="https://confluence.dicc.um.edu.my">https://confluence.dicc.um.edu.my</a>

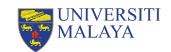

#### Hands On

- Create a job script, first\_job.sh in the directory, my\_first\_job to fulfil the following scenario:
  - » Submit to cpu-epyc partition.
  - » Allocate 4 CPU cores, 8 GB memory and 1 node
  - » QoS: limited
  - » Job name: my\_first\_job
  - » With output and error log specified
- Commands to be executed by the job:

```
echo "This is my first job in $(hostname -s)" sleep 10m
```

- Submit the job as batch mode.
- Use slurm to check the job state.
- Use slurm to cancel the job.
- Use slurm to check your account history.

#### **Example**

```
#!/bin/bash -1

#SBATCH --partition=cpu-epyc-genoa
#SBATCH --job-name=job01
#SBATCH --nodes=1
#SBATCH --ntasks=24
#SBATCH --mem=100G
#SBATCH --qos=normal

module load myModule
app -i input.file -o output.file
```

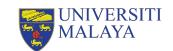

### **Answer**

```
#!/bin/bash -l
#SBATCH --partition=cpu-epyc
#SBATCH --job-name=my first job
#SBATCH --nodes=1
#SBATCH --ntasks=4
#SBATCH --mem=8G
#SBATCH --output=%x.out
#SBATCH --error=%x.err
#SBATCH --qos=limited
echo "This is my first job in $(hostname -s)"
sleep 10m
```

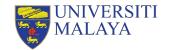

```
[user@umhpc ~]$ sbatch first_job.sh
[user@umhpc ~]$ squeue
[user@umhpc ~]$ scancel <job_id>
[user@umhpc ~]$ sacct
```

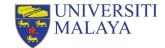

## Thank You

## Serving the Nation. Impacting the World.

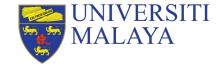

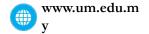

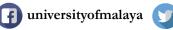

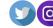

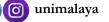

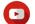